# **Generator de semnal 0-24V / 4-20mA FNIRSI**

# **SG-003A**

Manual de utilizare

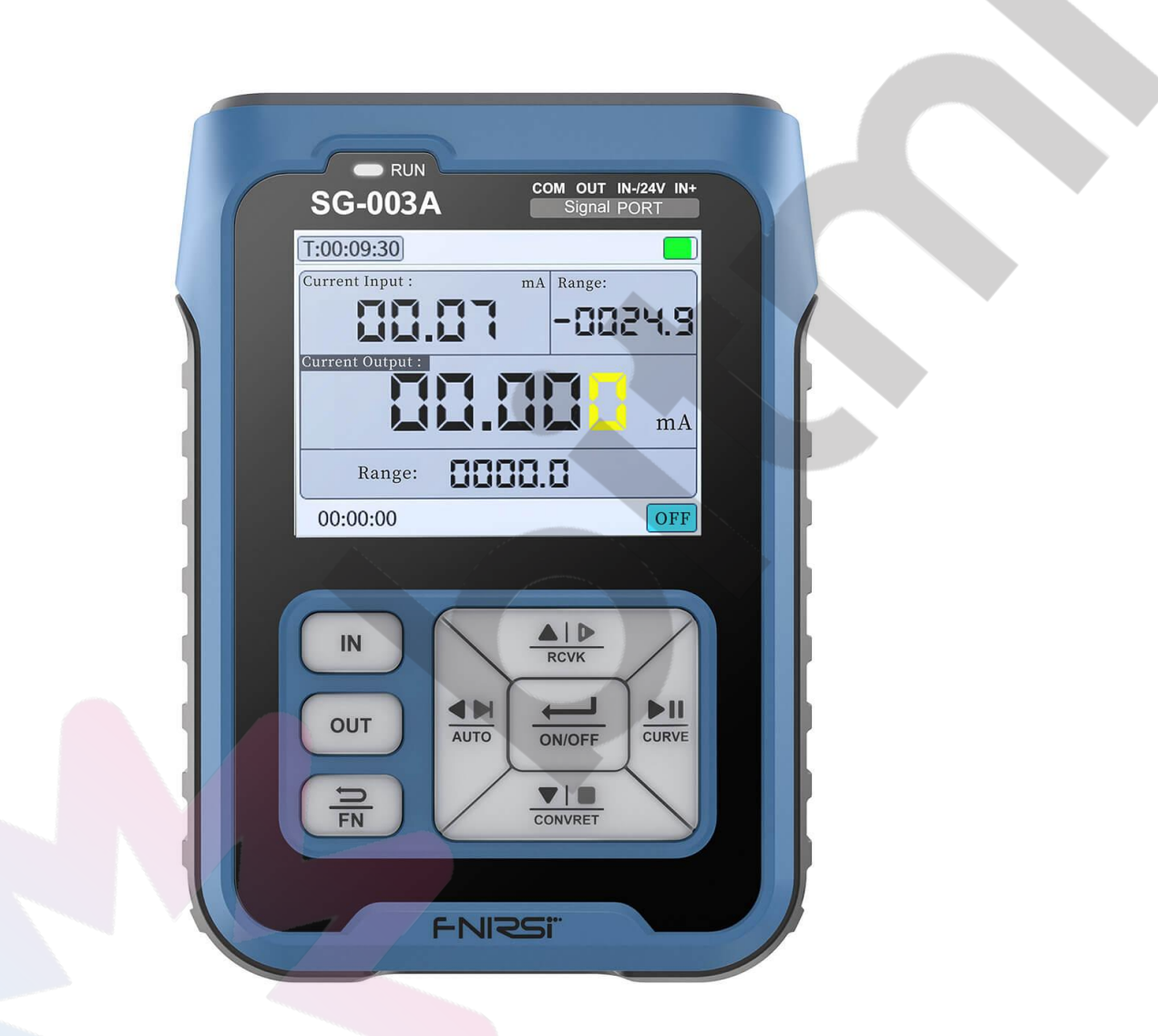

Vezi produsul aici: **[https:/www.bitmi.ro/generator-de-semnal-fnirsi-sg-003a-10212.html](https://www.bitmi.ro/generator-de-semnal-fnirsi-sg-003a-10212.html)** sau scanează cu camera codul QR de mai jos:

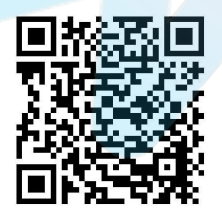

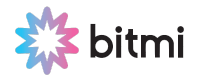

## **I. Instrucțiuni de siguranță**

- Conectați aparatul la computer și porniți-l. Așteptați până când computerul recunoaște unitatea USB numită "Bootloader".
- Nu utilizați instrumentul într-un mediu inflamabil și exploziv.
- Bateriile uzate pentru înlocuirea instrumentelor nu pot fi aruncate împreună cu deșeurile menajere. Vă rugăm să gestionați acest lucru în conformitate cu legile și reglementările naționale sau locale relevante.
- Când există vreo problemă de calitate cu instrumentul sau când există o întrebare despre utilizarea dispozitivului puteți să ne contactați la **0750429647** sau pe email: **garantie@bitmi.ro**.

#### **II. Descrierea produsului**

#### **1. Specificații**

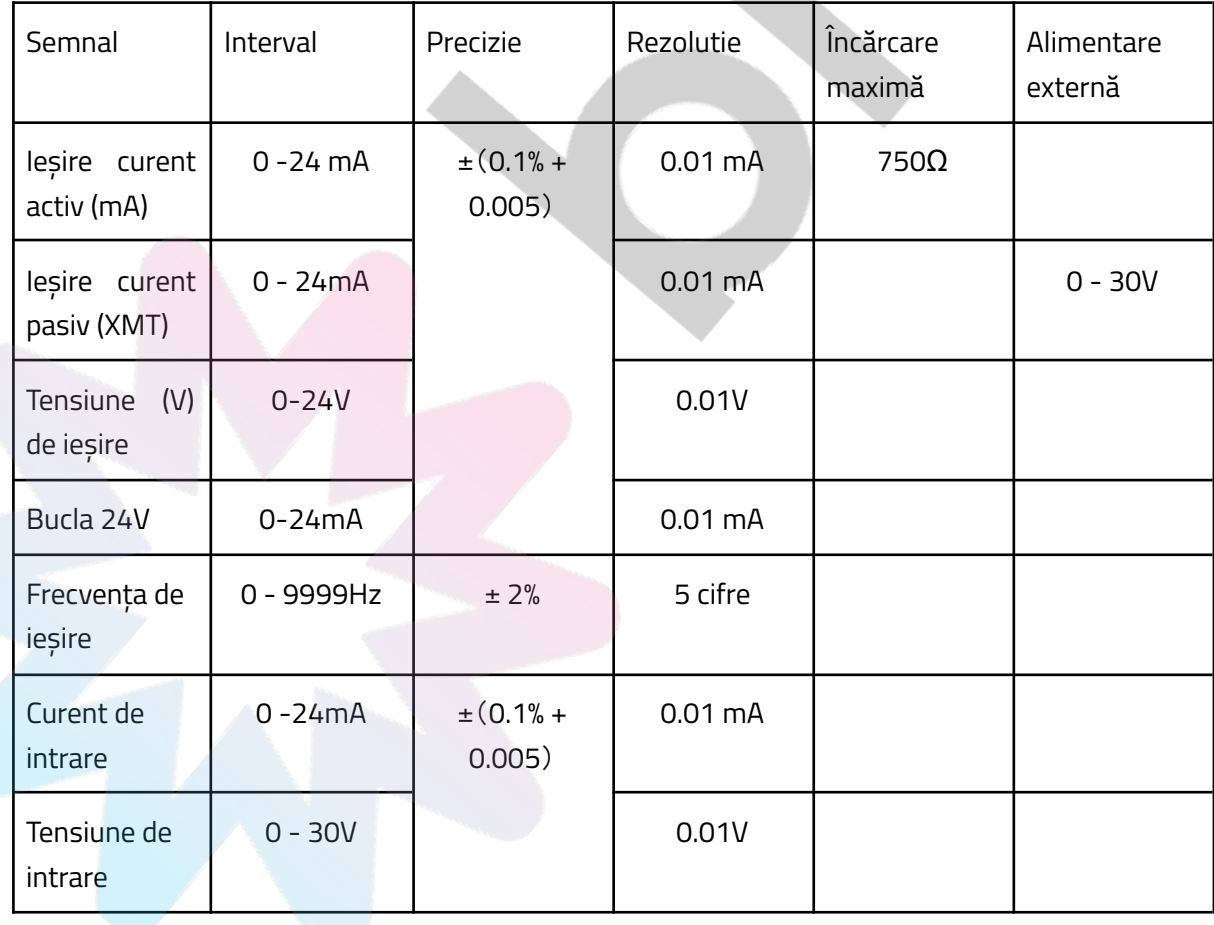

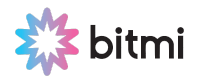

## **2. Funcții**

- 【Conversia afișajului cantității tehnice】: Semnalele sunt afișate ca valori fizice sau de inginerie (adică cantitate pură). Mărimea fizică corespunde liniar cu mărimea de inginerie. De exemplu, semnalul curent de 4~20mA corespunde 0~100, adică 4mA corespunde 0, 12mA corespunde 50, iar 20mA corespunde 100. Acest interval poate fi modificat prin parametri.
- 【Valoare presetată】: 4 grupuri de valori ale semnalului utilizate în mod obișnuit pot fi presetate pentru a facilita reglarea rapidă a ieșirii
- 【 Conversie semnal 】: Semnalul de intrare este convertit într-un semnal de ieșire, care poate fi convertit între diferite cantități fizice; de exemplu, semnalul de frecvență de intrare este convertit într-un semnal de curent, iar domeniul de intrare este 0-1000hz în 4-20mA.
- 【 Ieșire programare 】: Are funcția de a schimba automat și continuu dimensiunea în funcție de parametrii de setare și poate alege trei moduri: creștere monotonă, cădere monotonă și ciclu.
- 【Curba în timp real】: Tendința de schimbare a semnalelor de intrare și de ieșire poate fi afișată prin desenarea unei curbe, iar timpul de eșantionare a curbei poate fi setat. De asemenea, poate ajusta automat curba de afișare în intervalul valorilor maxime și minime într-o anumită perioadă de timp.
- 【 Modbus Slave 】: FNIRSI SG-003A poate comunica cu software-ul de configurare sau PLC prin RS485.
- 【 Actualizare firmware 】: disc U

#### **3. Porturi**

- Există 4 porturi de cablare cu diametrul interior de 4 mm pe suprafața superioară a dispozitivului, care sunt reprezentate de inele de diferite culori.
- Portul albastru (IN-) este o funcție alternativă și este, de asemenea, o intrare, care poate fi comutată la o sursă de alimentare de test independentă de 24 V. Portul (IN-) este scurtcircuitat intern cu portul negru (COM) în starea de intrare. Când portul (IN-) este o sursă de alimentare independentă, există o tensiune de 24 V.
- Portul roșu (OUT) și portul negru (COM) formează un port de ieșire.
- Galben (IN+) și albastru (IN-) formează portul de intrare.

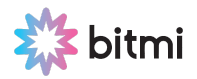

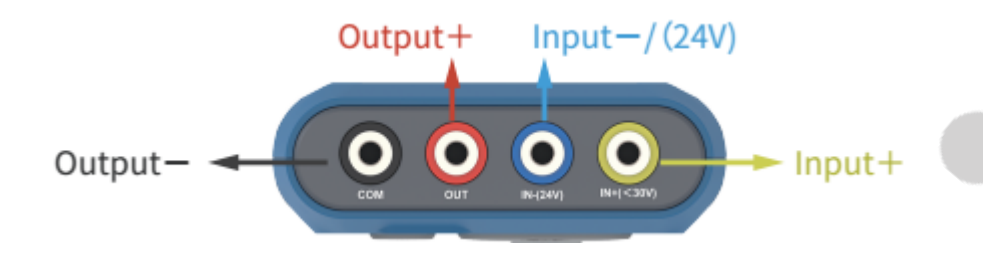

**Notă!!!** Tensiunea limită de siguranță a terminalului de intrare nu poate fi mai mare de 30 Vpp, altfel echipamentul poate fi deteriorat.

#### **4. Alimentare și Încărcare**

- Baterie încorporată: baterie cu litiu de capacitate mare de 3000 mA.
- Afișaj baterie: afișează nivelul actual al bateriei în colțul din dreapta sus al ecranului.
- Port de încărcare: port de tip C (DC 5V).
- Starea de încărcare: La încărcare, butonul de pornire va afișa o lumină roșie. Când este complet încărcat, va opri automat încărcarea și va afișa o lumină albastră.

#### **III. Descrierea butoanelor și ecranului**

- Toate butoanele sunt fabricate din material siliconic alb translucid. Lumina de fundal colorată este setată sub Button, ceea ce poate face ca suprafața tastei să-și schimbe culoarea odată cu schimbarea funcției și a modului. Oferă o indicație de stare mai intuitivă.
- Tastele sunt împărțite în principal în 【3-Key area】 și 【5-Key area】, iar fiecare tastă are mai multe funcții. Printre acestea, butonul 【FN 】 și tasta 【5-Key area 】 au funcția sus/jos și funcția marcată pe tastă, care vor fi modificate în funcție de starea tastei 【FN 】 și de modul de interfață.
- $\blacksquare$  [ FN ] starea tastei este împărțită în: lumină albă și lumină roșie.
- 【 5-Key area 】 Starea este împărțită în: Buton de lumină albă (mod setare manuală); Buton de lumină verde (mod de ieșire presetat); Buton de lumină albastră (mod programare); Fără lumină de buton (mod conversie).
- Descrierea funcționării butoanelor:
- 1- 【 RUN 】 Lumină: Pornire/oprire lumină albă.

2- 【 IN 】Tasta de intrare: Folosită pentru a comuta modul semnal de intrare în interfața principală; Când tasta【 FN 】 este luminată în roșu, faceți clic pe 【 IN 】 pentru a intra în setarea de intrare. 3- 【 OUT 】 Tasta de ieșire: folosită pentru a comuta modul semnal de ieșire pe interfața principală. Când tasta【 FN 】 este luminată în roșu, faceți clic pe 【 FN 】 pentru a intra în setarea de ieșire.

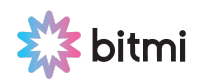

4- 【 FN 】 Ieșire Tasta Revenire: în interfața principală, faceți clic pe 【 FN 】 și tasta va lumina în roșu pentru a activa funcția de schimbare în jos a altor taste (introduceți diferite moduri etc.). În interfața de setare, funcția de 【 FN 】 este pentru a vă întoarce la meniul anterior.

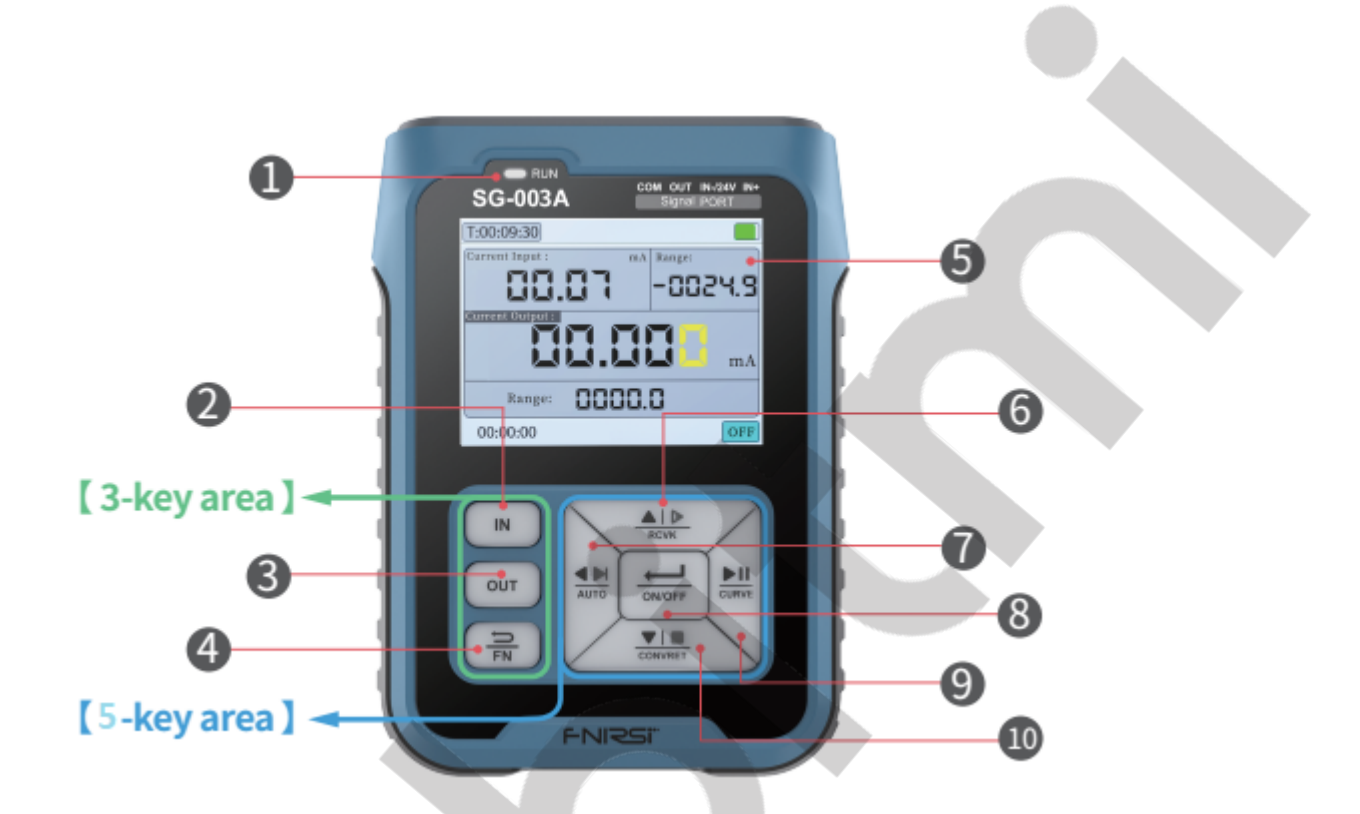

5- 【Interfața principală】: Interfața principală de afișare.

6- 【 RCVK 】 Tasta funcțională Sus: Când tasta este albă, este pentru a adăuga valoare sau pentru a selecta în sus. Când tasta 【 FN 】 este luminată în roșu (butonul este verde), faceți clic pe 【 RCVK 】 pentru a intra/ieși din modul de ieșire presetat.

7- 【 AUTO 】 Tasta funcțională stânga: când tasta este albă, este pentru a selecta la stânga (când impulsul de ieșire este cantitativ și cursorul nu este prezent, este același cu modul de programare). Când tasta [FN ] este luminată în roșu, faceți clic pe [AUTO ] pentru a intra/ieși din modul de programare (butonul luminos albastru); în acest moment, ieșire - tasta în sus, resetare tasta în jos, tasta stângă - finalizare ieșirea , tasta dreaptă - pauză/continuare.

8- [ ON/OFF ] Buton de confirmare: când setati interfata (faceti clic pentru "OK").

9- 【 CURVE 】 Tasta funcțională dreapta: Când tasta este luminată în alb este pentru a selecta spre dreapta (când impulsul de ieșire este cantitativ și cursorul nu este prezent, este același cu modul de programare). Când tasta 【 FN 】 este luminată în roșu faceți clic pentru a comuta interfața curbă/interfața caracter.

10-【CONVRET】Tasta funcțională Jos: Când tasta este albă, este pentru a reduce valoarea sau pentru a selecta în jos (când impulsul de ieșire este cantitativ și cursorul nu este prezent, este același cu modul de programare); Când tasta 【 FN 】 este luminată în roșu, faceți clic pentru a intra/ieși din modul de conversie.

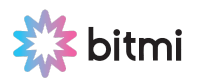

## **IV. Display-ul și descrierea semnalului**

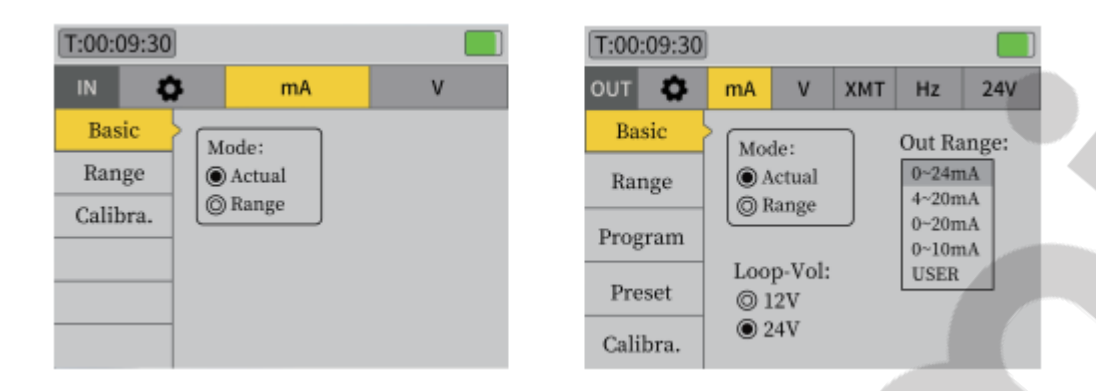

#### **1. Comutare semnale**

- Apăsați 【 FN 】 pe interfața principală. După ce butonul 【 FN 】 devine roșu, dacă doriți să schimbați tipul de semnal de intrare, apăsați butonul 【 IN 】 pentru a intra în setarea de intrare.
- Dacă doriți să schimbați tipul de semnal de ieșire, apăsați tasta 【 OUT 】 pentru a intra în setarea de ieșire. După ce ați intrat în interfața de setare, puteți selecta direct tipul de semnal dorit de la stânga la dreapta. Apăsați 【 FN 】 pentru a ieși din interfața principală.
- Există, de asemenea, o varietate de moduri de semnal disponibile pentru comutarea sub diferite tipuri de semnal. Diverse tipuri de semnal au, de asemenea, parametri diferiți care pot fi setați.

#### **2. Semnal curent mA**

- 【 Comutator de mod 】: Când butonul【 FN 】 este alba, apăsați 【 IN/OUT 】 pentru a comuta afișarea valorii reale de intrare/ieșire și a cantității tehnice.
- 【Detecție circuit deschis de ieșire】: Când ieșirea este pornită, dacă interfața afișează un circuit deschis și clipește, înseamnă că semnalul de ieșire nu este conectat sau ieșirea este aproape de zero.
- 【Tensiune circuit de ieșire】:FNIRSI SG-003A poate seta tensiunea curentă de ieșire fără sarcină. Scopul 12V este de a economisi energie. Unele dispozitive necesită 24 V.
- 【Interval de ieșire】: Intervalul limită al curentului de ieșire poate fi setat.

#### **3. Semnal tensiune V**

- 【 Comutator de mod 】: Când tasta【 FN 】 este albă apăsați 【 IN/OUT 】 pentru a comuta afișarea valorii reale și a cantității de intrare/ieșire.
- [Interval de ieșire]: Intervalul limită al curentului pasiv de ieșire poate fi setat.
- **4. Curent pasiv XMT**

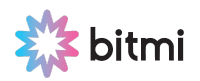

- 【Mod】: Semnalul de impuls are patru moduri: frecvență, ciclu de lucru PWM, frecvență de viteză și puls cantitativ. Când interfața principală 【 FN 】 este albă, apăsați lung 【 OUT 】 pentru a schimba modul.
- 【Range】: Selectați intervalul de ieșire de frecvență: 0~99.999Hz, 0~999.99Hz, 0~9999Hz, 0~200kHz.

#### **5. Semnal Puls Hz**

- 【Method】: Selectați nivelul/circuitul deschis în funcție de prezența sau absența tracțiunii.
- 【Output Peak Value】: Înălțimea nivelului formei de undă de ieșire, cea mai mare este 24V.
- 【Instrucțiuni de operare în modul de frecvență】: Gama de frecvență poate fi schimbată apăsând 【 OUT 】 când interfața principală 【 FN 】 este albă.
- 【Instrucțiuni de operare în modul PWM】: PWM afișează doi parametri, valoarea frecvenței (adică valoarea perioadei) și ciclul de lucru. Valoarea frecvenței va fi afișată în poziția originală a cantității tehnice. Rețineți că frecvența maximă nu depășește 9999 Hz. Parametrii valorii frecvenței/ciclului de lucru pot fi setați la ieșire. Când interfața principală 【 FN 】 este albă, apăsați 【 OUT 】 pentru a comuta și există o indicație galbenă a cursorului.
- 【Instrucțiuni de operare pentru Speed Mode】:

(1) Modul de viteză este utilizat pentru a calcula viteza motorului sau a angrenajului. O rotație a motorului sau angrenajului produce 1 impuls, un minut înseamnă 3000 de rotații, deci 1 secundă înseamnă 50 de impulsuri.

(2)【Unitate de timp】: Frecvență=RPS(pe secundă)\*număr de impulsuri pe rotație, RPM(pe minut)=RPS\*60, RPH(pe oră)=RPS\*3600. În selecția setării vitezei, rețineți că frecvența maximă nu depășește 9999Hz.

(3)【Număr de impulsuri de rotație】: Numărul de impulsuri pe rotație a motorului sau angrenajului, care poate fi selectat în setarea vitezei.

(4)【Tooth Missing】: Este folosit în principal pentru a simula turația motorului, selectați-l în setarea vitezei.

● 【Instrucțiuni de operare în Quantitative/Counting Mode】: Scopul principal al pulsului cantitativ este de a simula senzorul de control cantitativ al debitului. Valoarea frecvenței va fi afișată în poziția inițială a cantității. Ciclul este afișat în poziția inițială de inginerie, iar unitatea este milisecunde. Când interfata principală [ FN ] este albă, apăsați [ OUT ] pentru a comuta între valorile ciclului și cele cantitative, care se disting prin cursoare.

Valoarea perioadei poate fi modificată în timpul producției cantitative. În acest mod, când cursorul dispare după ce ieșirea este pornită, lumina de fundal a tastelor sus, jos, stânga și dreapta va deveni albastră. Se va schimba și funcția butoanelor sus, jos, stânga și dreapta, adică sus este un singur impuls trimis, jos este oprirea și resetarea programului, stânga nu este nicio funcție și dreapta este pornire/pauză.

#### **6. Semnal Puls Hz**

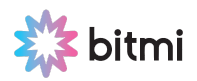

Selectați 24V stânga și dreapta în interfața tip semnal OUT pentru a intra în această stare de funcție. În această stare, se afișează curentul buclei de ieșire de 24V pe interfața principală. Tip de detectare a semnalului de intrare nelimitat

1)Bucla 1: După pornirea ieșirii, este o tensiune de 24V între portul (OUT) și portul (COM), iar curentul buclei este detectat în același timp, iar curentul este afișat în zona "bucla de ieșire 24V". Această funcție poate fi utilizată pentru a testa, de exemplu, supapele de control pneumatice sau transmițătoarele cu două fire; le furnizați o sursă de alimentare de 24 V și detectați curentul.

2)Bucla 2: După activarea sursei de alimentare independente de 24V, portul (IN-) scoate o tensiune de 24V între portul (24V) și portul (COM). Nu afectează tipul de detectare a semnalului de intrare prin portul (IN+). În acest caz, selectați mA pentru tipul de semnal de intrare. Apoi portul (IN-) poate fi combinat cu portul (IN+) pentru a forma o ieșire de 24V și, în același timp, detectează bucla de curent.

3) Portul (IN-) poate fi comutat la o funcție independentă de alimentare de 24 V. Emite o singură tensiune DC24V, care este portul (24V) în acest moment. Portul (24V) este utilizat cu (IN+) pentru a testa transmițătoarele cu două fire.

**Informare!** Diferența dintre detecția buclei de 24V și 24V de sine stătător este: portul de detecție a semnalului de ieșire poate măsura curentul de feedback.

Portul independent de 24V și portul de ieșire pot forma o sursă de alimentare de 24V. Poate fi, de asemenea, combinat cu intrarea (+) pentru a forma un transmițător pentru a furniza energie și a măsura curentul de feedback al transmițătorului.

- 【Comutator de mod】:Când interfața principală 【FN 】 este albă, apăsați 【 OUT 】 pentru a comuta poziția de afișare a valorii curentului real al buclei de ieșire și a cantității tehnice.
- 【Activați 24V independent】: După ce acest element este verificat, sursa de alimentare independentă de 24V nu este afectată de comutarea tipului de semnal de intrare și de ieșire.
- 【Activare Hold】: După ce acest element este verificat, de fiecare dată când aparatul este pornit, starea 24V va rămâne ca la ultima pornire. În caz contrar, de fiecare dată când porniți 24V, trebuie să setați manual.

## **V. Extensii**

#### **1. Inginerie**

- Când valoarea semnalului cantității analogice este utilizată în domeniul industrial, este, în general, necesar să o convertiți în valoare cantității de inginerie.
- Prin urmare, în setările de intrare și de ieșire ale fiecărui semnal, instrumentul poate seta limitele superioare și inferioare ale cantității sale de inginerie și limitele superioare și inferioare corespunzătoare valorii semnalului.

#### **2. Valoarea prestabilită**

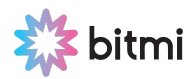

- 【Setarea parametrilor】: Puteți seta valoarea semnalului utilizând butoanele sus, jos, stânga și dreapta.
- 【Instrucțiuni de operare】: Pornire și ieșire: Când interfața principală 【FN 】 este roșie, apăsați tasta sus 【RCVK 】 pentru a Porni/Ieși din presetare.
- 【Taste Sus, Jos, Stânga și Dreapta】: După pornirea presetării, tastele sus, jos, stânga și dreapta vor deveni verzi, iar funcția tastei se va schimba, de asemenea, în "iesire valoarea setată".

#### **3. Conversia semnalului**

- Semnalul de intrare este convertit într-un semnal de ieșire. De exemplu: semnalul de frecvență de intrare este convertit într-un semnal de curent, iar domeniul de intrare este de 0-1000Hz și convertit în 4-20 mA.
- 【Setări parametri】:

(1) Limită superioară de intrare/limită inferioară de intrare: domeniul de amplitudine a semnalului de intrare.

(2) Limită superioară de ieșire/limită inferioară de ieșire: domeniul de amplitudine a semnalului de ieșire.

(3) Depășire permisă: De exemplu, 1-5V este convertit în 4-20mA. Dacă utilizatorul bifează această opțiune, atunci când intrarea este 0V, ieșirea va urma la 0mA. Dacă utilizatorul nu o verifică, atunci ieșirea este de 4mA și este blocată în intervalul setat.

(4) Funcționare automată: După bifarea acestei opțiuni, conversia semnalului va fi pornită automat la următoarea pornire, iar conversia semnalului va fi anulată automat la ieșirea din conversia semnalului.

【 Instrucțiuni 】:

【Start și Exit】: Când interfața principală 【 FN 】 este roșie, apăsați tasta 【 CONVRET 】 pentru a porni/ieși din modul de conversie a semnalului. După pornire, lumina de fundal a tastelor sus, jos, stânga și dreapta se va opri și acestea nu vor avea nicio funcție.

#### **4. Ieșirea programului**

leșirea de programare poate finaliza automat N cicluri de ieșire a semnalului în funcție de parametrii stabiliți de utilizator. Această funcție este utilizată în principal pentru testarea de îmbătrânire a supapei electrice sau a supapei pneumatice, sau pentru lucrări de testare, cum ar fi depanarea programului PLC.

#### 【Setări parametri】:

(1)Mod: este împărțit în trei moduri: o singură creștere, o singură cădere și ciclu

(2)Numărul de bucle: 0 este infinit, 30000 este maxim

(3)Valoarea de pornire: valoarea la fiecare pornire

- (4)Valoare finală: valoarea de la sfârșitul fiecăruia
- (5)Valoarea pasului de creștere: valoarea fiecărui pas
- (6)Timp de pas de creștere: Timpul dintre fiecare pas
- (7)Oprire finală: Întârzierea la valoarea finală

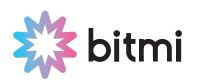

(8)Decrementează valoarea pasului: Valoarea care trebuie scăzută de fiecare dată

(9)Reducere timp de pas: timpul dintre fiecare scădere

(10)Oprire buclă: Întârziere la valoarea de pornire

【Descrierea suplimentară a parametrilor】:

Valoarea de început și valoarea finală a unei creșteri simple și a unei căderi simple sunt selectate în funcție de valorile HIGH și LOW și nu se închid automat.

#### 【 Instrucțiuni 】:

(1)Pornire și ieșire: Când interfața principală 【 FN 】 este roșie, apăsați tasta din stânga 【 AUTO 】 pentru a porni/ieși din modul de ieșire de programare.

(2)Tastele Sus, Jos, Stânga și Dreapta: După pornirea modului de ieșire de programare, tastele sus, jos, stânga și dreapta vor deveni albastre. Funcțiile butoanelor sus, jos, stânga și dreapta se vor schimba și ele, adică partea de sus este o singură rulare, partea de jos este o resetare a programului, partea stângă este o rulare cu un singur pas, iar dreapta este o oprire/continuare.

#### **5. Curba în timp real**

【 Instrucțiuni 】:

● Când interfața principală 【 FN 】 este roșie, apăsați butonul din dreapta 【 CURVE 】 pentru a comuta interfața cu/fără curbă.

【Descrierea parametrului】:

(1) Activați curba de ieșire: activați următoarea curbă de afișare a semnalului de ieșire (linia roșie).

(2) Scalare automată a ieșirii: reglează automat intervalul de scală a semnalului de ieșire și ajustează automat intervalul de scală a axei y cu valorile maxime și minime ale curbei.

(3) Scalare automată de intrare: reglează automat intervalul de scală a semnalului de intrare și ajustează automat intervalul de scală a axei y în funcție de valorile maxime și minime ale curbei.

(4) Timp de achiziție: intervalul de reîmprospătare al curbei și scala de timp se vor schimba odată cu acesta.

#### **6. Timp de ieșire**

- 【Output Activation Output Time】: Când este bifat, fiecare ieșire va opri automat ieșirea după expirarea timpului de ieșire.
- 【Timp de ieșire】: Setați timpul de ieșire.

#### **7. Comunicare**

- 【 Conexiune USB 】: Portul serial analogic USB este folosit pentru comunicare. Rețineți că încărcarea va încetini după verificarea conexiunii USB.
- 【 Slave address 】: Adresa slave MODBUS. (Vă rugăm să consultați tabelul atașat 1, 2, 3 de la pagina 14 pentru adresa și descrierea registrului instrumentului).

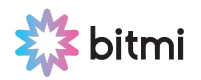

## **VI. Instrucțiuni de conectare**

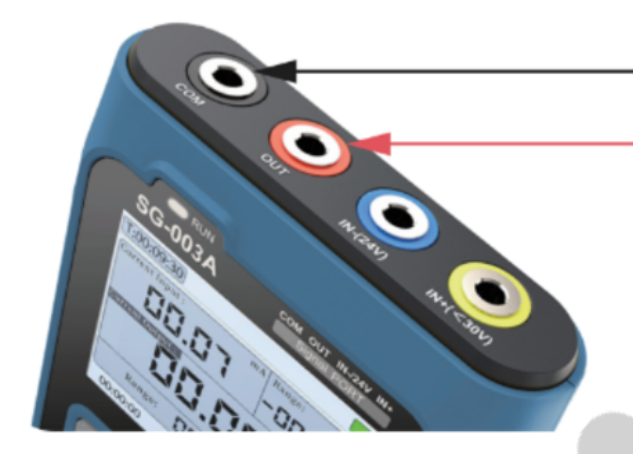

# PLC/ Conectrae etc.

.<br>Comutate prin comutatoare electronice Semnal de jesire/ Curent/ Tensiune / Frecventa

Supapă pneumatica Poziția supapei dată Feedback privind poziția supapei Comutați intrarea (-), portul la 24V. Deoarece sursa de alimentare este pentru feedback-ul supapei, intrarea și ieșirea sunt efectuate în același timp.

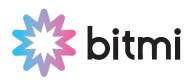

Supapă pneumatica Poziția supapei dată Feedback privind poziția supapei Intrare (-), portul este la 24V, ca pol negativ al semnalului de intrare; intrarea și ieșirea sunt efectuate în același timp.

## **VII. Rezolvarea problemelor și mentenanța aparatului**

#### **1. Rezolvarea Erorilor**

● Niciun răspuns când SG-003A este pornit:

(1) Stabiliți dacă bateria este alimentată și dacă indicatorul luminos este normal în timpul încărcării.

(2)Eroarea de actualizare a firmware-ului duce la blocarea sistemului

- Afișare anormală a ecranului: verificați dacă ecranul este conectat corect.
- Valoare anormală de ieșire sau valoare măsurată:

(1)Verificați linia de semnal

(2)Verificați interfața pentru selectarea semnalului

(3)Parametrul țintă al conexiunii depășește domeniul indicat de indicatorul tehnic? (Poate cauza funcționarea anormală a instrumentului sau chiar deteriorarea).

● Eroare la intrare și ieșire: Este normal să existe erori la intrare și ieșire, deoarece intrarea și ieșirea nu sunt izolate.

#### **2. Întreținerea aparatului**

- Aparatul este alimentat de o baterie reîncărcabilă de litiu de 3,7 V, vă rugăm să utilizați adaptorul de alimentare pentru a prelungi durata de viață a bateriei atunci când îl folosiți pentru o perioadă lungă de timp.
- Acest instrument nu este rezistent la apă, vă rugăm să nu-l utilizați într-un mediu cu umiditate ridicată.
- Nu așezați unitatea într-un loc instabil sau care poate fi supus la vibrații puternice.
- Nu amplasați această unitate în locuri cu umiditate ridicată, praf, lumina directă a soarelui, în aer liber sau în apropierea temperaturilor ridicate.

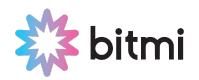

#### **3. Actualizare Firmware**

● SG-003A folosește un disc U emulat USB pentru actualizarea firmware-ului. 【Pași de actualizare】:

(1) Conectați aparatul la computer și porniți-l. Așteptați ca computerul să recunoască unitatea USB numită "Bootloader".

(2)Copiați firmware-ul care urmează să fie actualizat pe discul U.

(3)După câteva secunde, dispozitivul este pornit normal și upgrade-ul are succes.

**Înștiințare!** Dacă discul U nu poate fi recunoscut în mod normal atunci când este conectat la computer în starea de pornire, vă rugăm să închideți și reporniți!

Actualizarea firmware-ului USB acceptă doar WIN10. Este interzisă tragerea și plasarea fișierelor, altele decât cele lansate oficial de FNIRSI. În caz contrar, este foarte probabil să provoace consecințe ireversibile.

## **VIII. Informații de producție**

Nume produs: Generator de semnal

Marca / Model: FNIRSI / SG-003A

Producător: Shenzhen FNIRSI Technology Co., Ltd.

Site: www.fnirsi.cn

Adresă: Building C, Weihuada Industrial Park, Dalang Street, Longhua District, Shenzhen, Guangdong, China

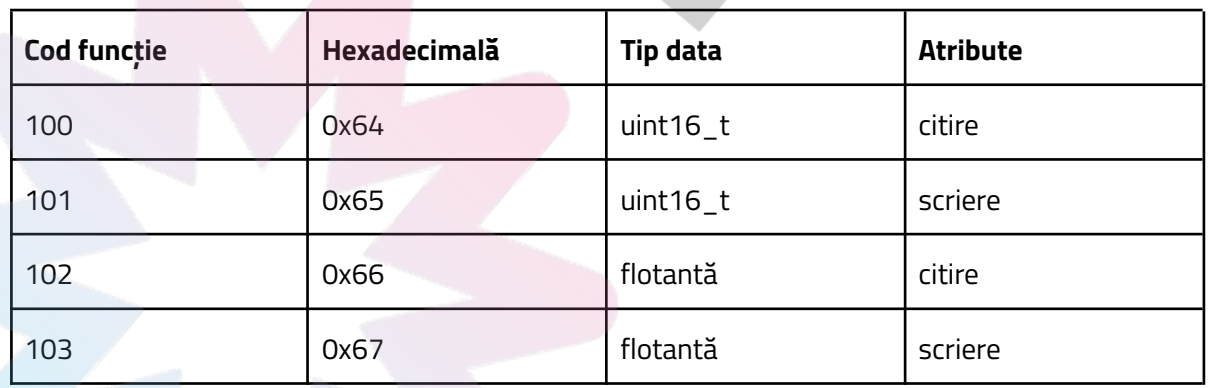

## **Tabel 1**

#### **Tabel 2**

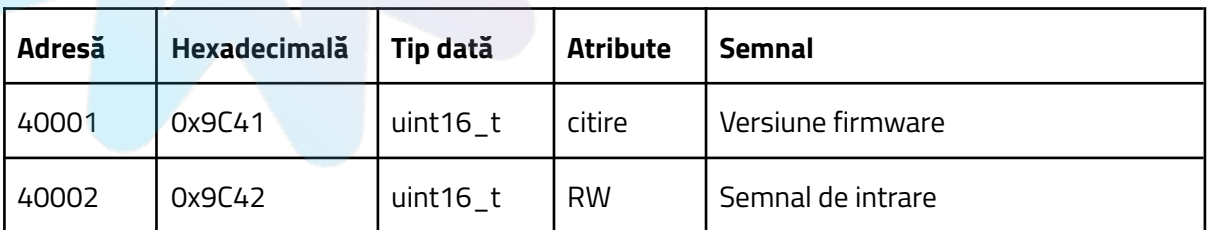

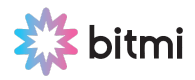

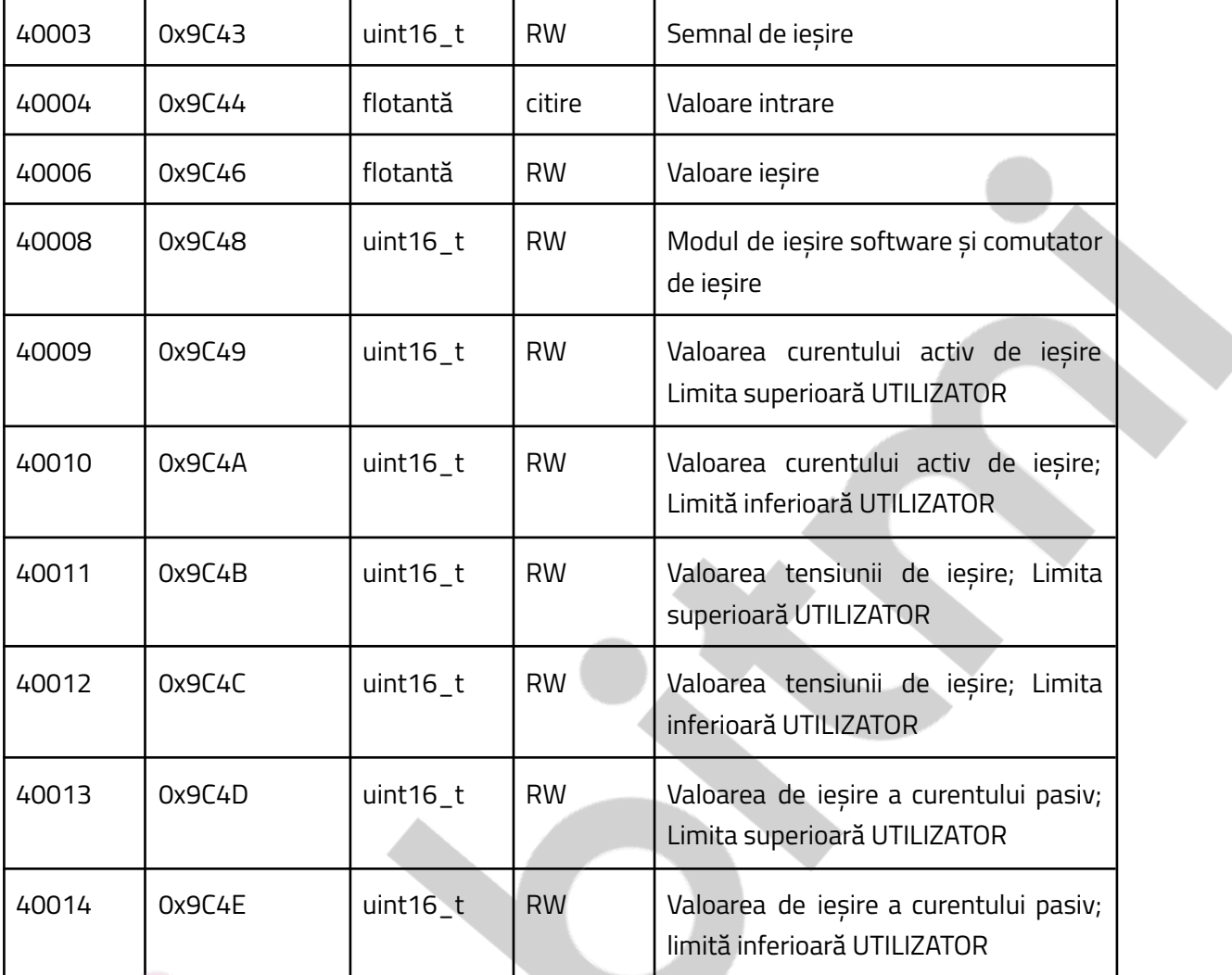

### **Tabel 3**

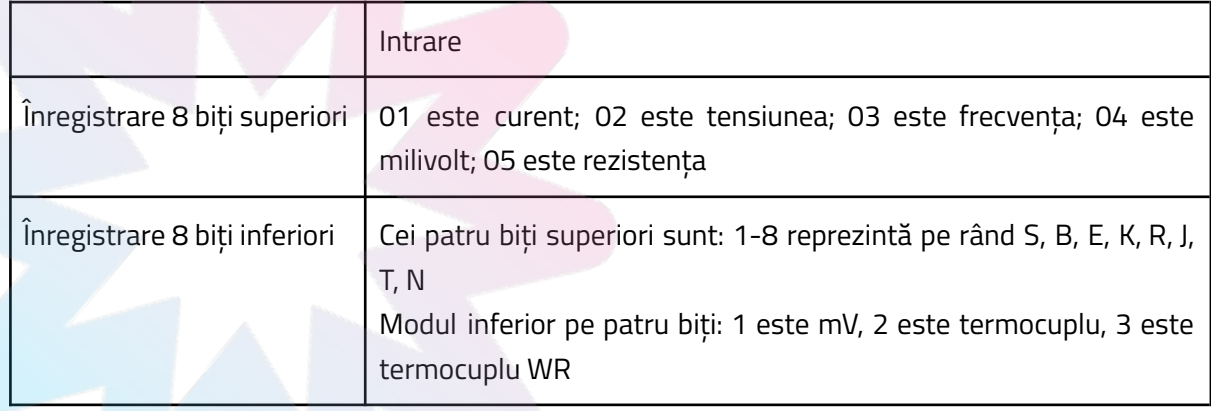

#### **Tabel 4**

【Exemplu】Scrieți semnal de intrare în milivolt, tip termocuplu J

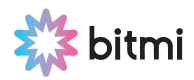

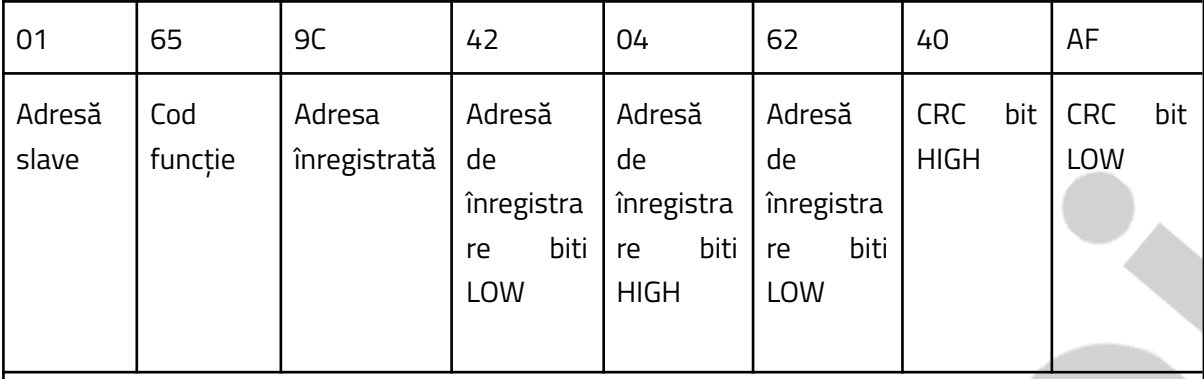

01: Adresă slave setată de dispozitiv; 65: Scrieți codul funcției, vezi Tabelul 1; 9C42: Citiți și scrieți adresa semnalului de intrare, vezi Tabelul 2; 04: 01 este curent, 02 este tensiune, 03 este frecventa și 04 este milivolt, 05 este rezistenta; 62: cei patru biti superiori sunt de tipul: 1 este S, 2 este B, 3 este E, 4 este K, 5 este R, 6 este J, 7 este T, 8 este N; modul inferior de patru biți: 1 este milivolt, 2 este termocuplu, 3 este termocuplu WR; 40AF: cod CRC.

#### **Eliminare**

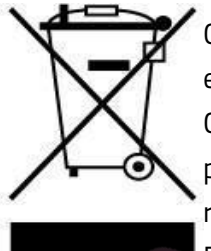

Cumpăratorii au obligația de a nu elimina deșeurile de echipamente electrice și electronice (DEEE) ca deșeuri municipale nesortate și de a le colecta separat. Colectarea separată a DEEE poate asigura o incidență redusă a substanțelor periculoase asupra mediului și sănătații umane, precum și conservarea resurselor.

Fiecare EEE este format dintr-o combinație de componente care conțin diferite substanțe, unele periculoase, care, pe de o parte, pot fi materii prime secundare ce pot fi reutilizate, iar pe de alta parte, pot fi o sursa importantă de poluare a mediului și pot avea un impact negativ asupra sănătații umane în cazul în care nu sunt colectate separat și reciclate corespunzator. Simbolul care indică faptul că echipamentele electrice și electronice fac obiectul unei colectări separate reprezintă o pubelă cu roți barată cu o cruce. Această pictogramă indică faptul că DEEE nu trebuie amestecate cu deșeurile menajere și că acestea fac obiectul unei colectări separate.

#### **Importator:**

SC Bitmi Technologies SRL Str. Ion Dragoslav Nr.24C Fălticeni, Suceava www.bitmi.ro Telefon: 0757771838 Fabricat in PRC